**รู้จักลูกค้ามากขึ้น ด้วยข้อมูลเชิงลึก**

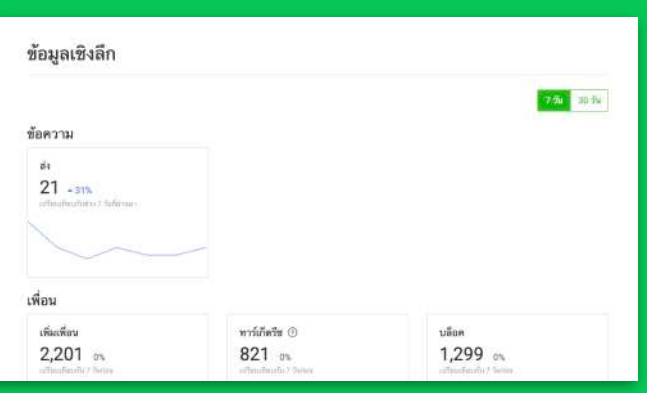

# **รู้จักลูกค้ามากขึ้น ด้วยข้อมูลเชิงลึก**

ข้อมูลเชิงลึกจะแสดงสถิติของกิจกรรมต่าง ๆ ที่เกิดขึ้นบน LINE Official Account ทั้งข้อความ, แชท, เพื่อน, ไทม์ไลน์, คูปอง, บัตรสะสม แต้ม ทำให้เราเข้าใจลูกค้าหรือผู้ติดตามของเรามากขึ้น

โดยสามารถดูเพื่อหาความเชื่อมโยงกับกิจกรรมทางการตลาด เพื่อให้ เข้าใจว่ากิจกรรมหรือคอนเทนต์แบบใดถูกใจลูกค้าเรามากที่สุด

ข้อมูลดังกล่าว สามารถดูเป็นระยะเวลา 7 วัน, 30 วัน, หรือตาม กำหนดได้และสามารถดาวน์โหลดเป็น CSV เพื่อนำมาวิเคราะห์เพิ่มเติมได้ อีกด้วย

# **วิธีการใช้งานข้อมูลเชิงลึกบนคอมพิวเตอร์**

**1. เข้าไปที่เว็บไซต**์**manager.line.biz (LINE Official Account Manager)**

**\*แนะนำให้ใช**้**Google Chrome**

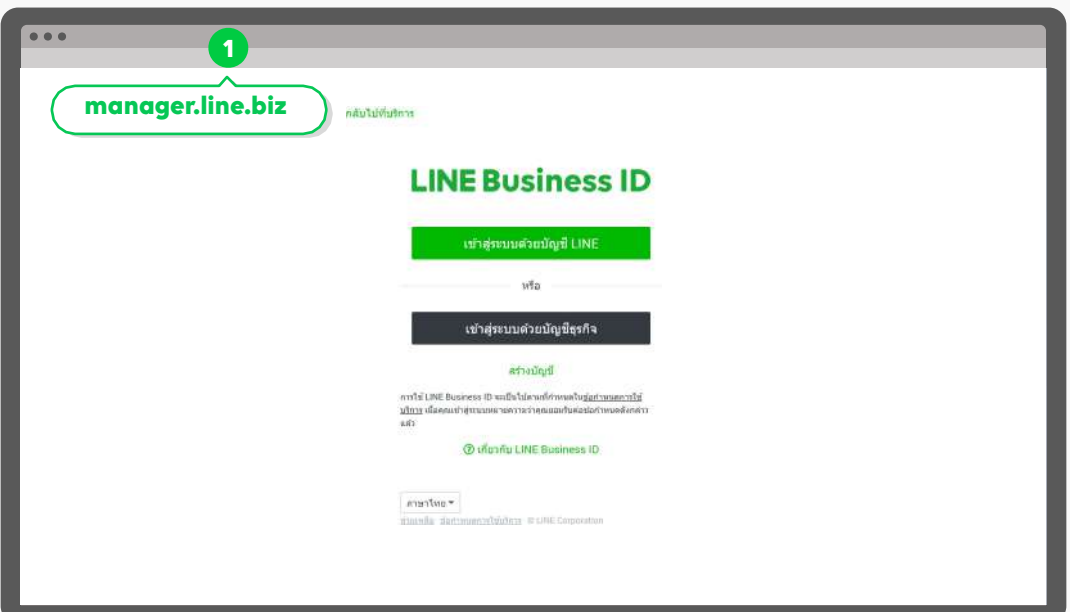

**2. คลิก 'ข้อมูลเชิงลึก' เพื่อเข้าสู่หน้าผลสรุปข้อมูลเชิงลึก**

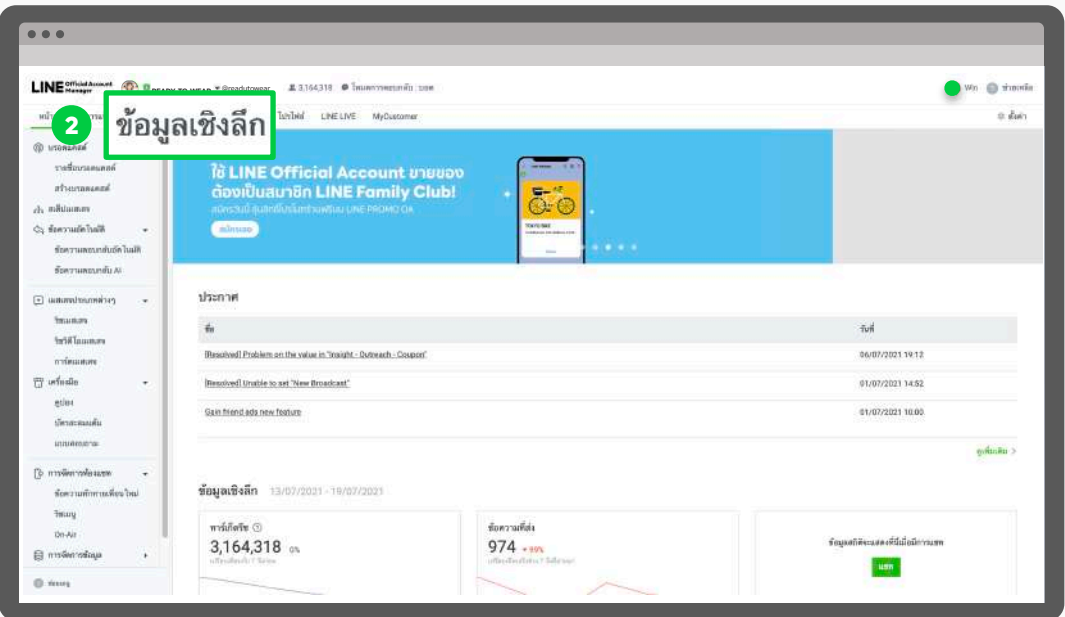

**3. เเถบเมนูด้านซ้ายจะเเบ่งข้อมูลเชิงลึกตามฟีเจอร์ต่าง ๆ เช่น เพื่อน, โปรไฟล์, ข้อความ, บรอดแคสต์, แขท, เครื่องมือต่าง ๆ**

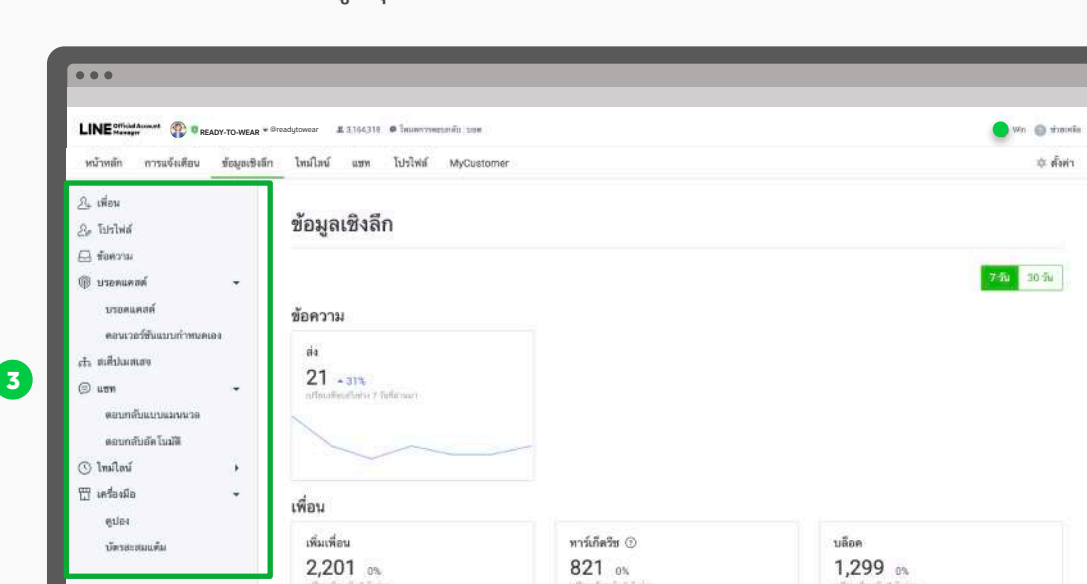

โดยหน้าแรกจะแสดงข้อมูสรุปภาพรวม เช่น ข้อความ, เพื่อน, ไทม์ไลน์, แชท

## **ข้อมูลเชิงลึก : เพื่อน**

แสดงข้อมูลจำนวนเพื่อนของบัญชีทางการของเรา แบ่งเป็น

- **เพิ่มเพื่อน :** จำนวนเพื่อนทั้งหมด นับรวมทาร์เก็ตรีช, Inactive, และบล็อค
- **ทาร์เก็ตรีช :** จำนวนเพื่อนที่ยัง Active และสามารถรับบรอดแคสต์หรือข้อความต่าง ๆ ได้ซึ่ง จำนวนนี้จะใช้คำนวณข้อความบรอดแคสต์ที่ส่งในแต่ละครั้งด้วย
- **บล็อค :** จำนวนเพื่อนที่บล็อคบัญชีทางการของเรา

สามารถดูรายละเอียดตามช่วงเวลาในตารางด้านล่าง

นอกจากนี้สามารถดูข้อมูลคุณสมบัติของเพื่อนตามเพศ, อายุ, พื้นที่ใช้งาน และรูปแบบการเพิ่ม เพื่อนได้ด้วย

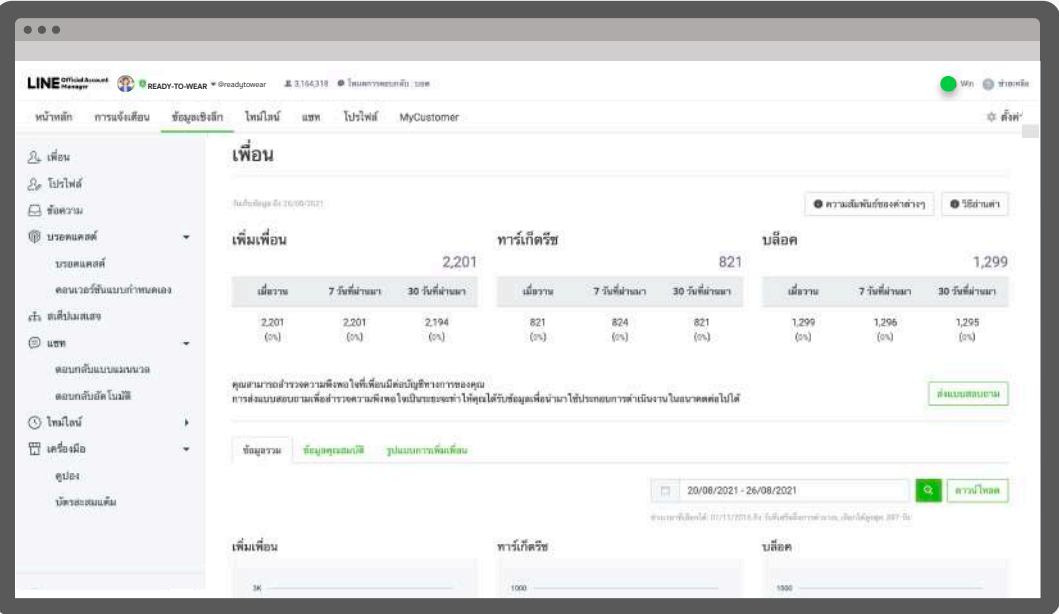

# **ข้อมูลเชิงลึก : โปรไฟล์**

แสดงข้อมูล เพจวิว และ จำนวนผู้ใช้แบบไม่นับซ้ำ สามารถดูรายละเอียดตามช่วงเวลาในตารางด้าน ล่าง

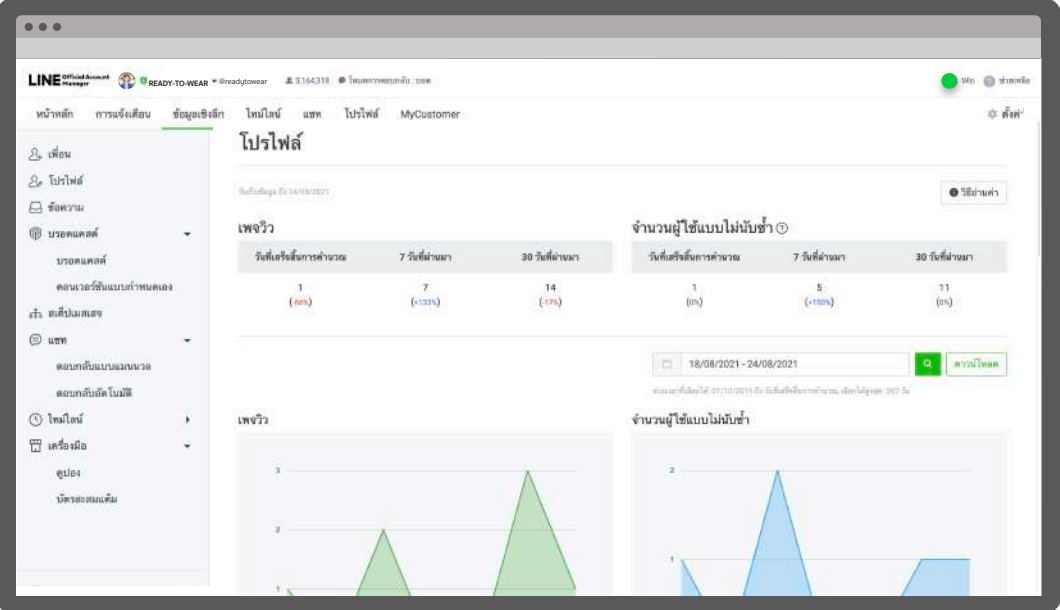

## **ข้อมูลเชิงลึก : ข้อความ**

แสดงข้อมูลสถิติของข้อความประเภทต่าง ๆ ที่ส่ง ได้แก่

**รวม (ข้อความทั้งหมด) :** สถิติรวมทุกข้อความ

**บรอดแคสต์ (เพื่อนทั้งหมด) :** สถิติของบรอดแคสต์ที่ส่งให้เพื่อนทั้งหมด

**บรอดแคสต์ (เพื่อนทั้งหมด) :** สถิติของบรอดแคสต์ที่ส่งให้เพื่อนแบบระบุเป้าหมาย

**สเต็ปเมสเสจ :** สถิติของข้อความในสเต็ปเมสเสจที่ส่ง

**ข้อความอัตโนมัติ :** สถิติของข้อความอัตโนมัติที่ส่ง

**ทักทาย :** สถิติของข้อความทักทายเพื่อนใหม่

**แชท :** สถิติของแชทแบบเมนวลที่ส่ง

**Push :** สถิติของบรอดแคสต์แบบ Push API

**Multicast :** สถิติของบรอดแคสต์แบบ Multicast API

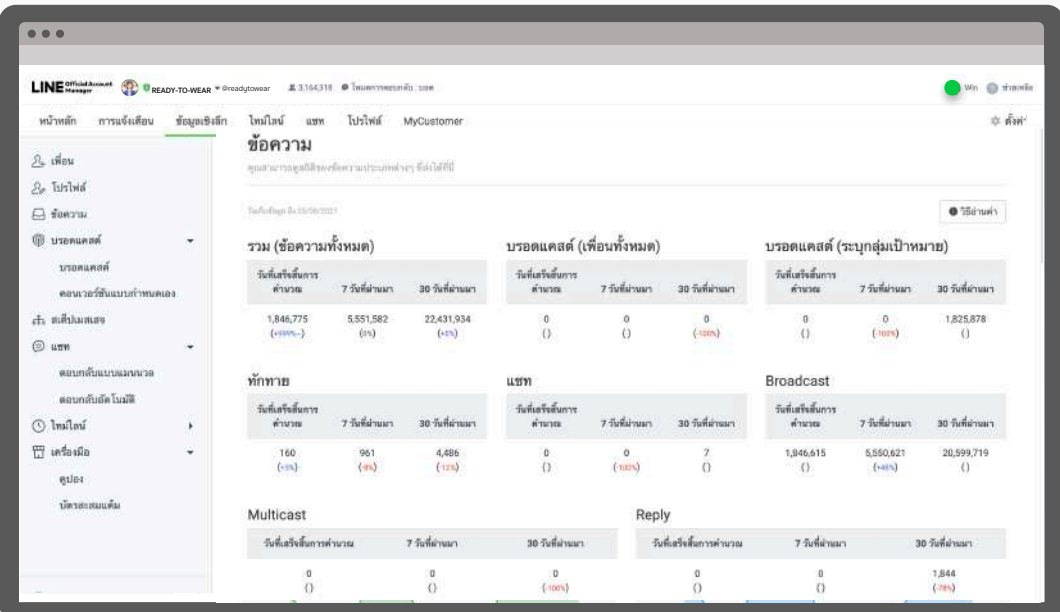

#### **ข้อมูลเชิงลึก : บรอดแคสต์**

แสดงข้อมูลสถิติของแต่ละบรอดแคสต์ที่ส่ง และสามารถกดเพื่อดูรายละเอียดแต่ละบรอดแคสต์เพิ่ม เติมได้

**วันส่ง :** วันที่บรอดแคสต์ถูกส่ง

**ข้อความ :** แสดงตัวอย่างข้อความ กรณีที่มีการเลือกขั้นสูงจะแสดง 'จำนวน' กรณีบรอดแคส์แบบ ระบุจำนวน, 'A/B Test' กรณีบรอดแคสต์แบบ A/B Test

**ส่ง :** จำนวนผู้ใช้ที่บรอดแคสต์ส่งถึง

**เปิด :** จำนวนผู้ใช้ที่เข้าไปในห้องแชทแล้วมีข้อความแสดงขึ้นมา แต่ไม่รวมผู้ใช้ที่เปลี่ยนสถานะ ข้อความเป็น "อ่านแล้ว" โดยไม่ได้เข้าไปในห้องแชท

**ผู้ใช้ที่คลิก :** จำนวนผู้ใช้ที่คลิกลิงก์ในข้อความ

**ผู้ใช้ที่เริ่มดู :** จำนวนผู้ใช้ที่เปิดวิดีโอหรือคลิปเสียงในข้อความ

**ผู้ใช้ที่ดูจนจบ :** จำนวนผู้ใช้ที่ดูวิดีโอหรือฟังคลิปเสียงในข้อความจนจบ

**อัตราการเปิดอ่าน :** ค่าที่ได้จากการนำจำนวนการเปิดอ่านหารด้วยจำนวนข้อความที่ส่ง

**อัตราการคลิก :** ค่าที่ได้จากการนำจำนวนผู้ใช้ที่คลิกหารด้วยจำนวนการเปิดอ่าน

**อัตราการเปิดดูวิดีโอ :** ค่าที่ได้จากการนำจำนวนผู้ใช้ที่เปิดดูวิดีโอหารด้วยจำนวนการเปิดอ่าน

**อัตราการดูวิดีโอจนจบ :** ค่าที่ได้จากการนำจำนวนผู้ใช้ที่ดูวิดีโอจนจบหารด้วยจำนวนการเปิดอ่าน

**ผู้ใช้ที่มีคอนเวอร์ชัน :** จำนวนผู้ใช้ที่มีคอนเวอร์ชันจากการคลิกลิงก์สุดท้ายในข้อความที่ส่ง (คอนเว อรชันในที่นี่ หมายถึงการคลิกลิงก์สุดท้ายและมีคอนเวอร์ชัน)

I INFORMA **READY-TO-WEAR AREA** жизначи об าการแล้มติดบ ข้อมูลเซิงลึก ไทม์ไลน์ แขท โปรไฟส์ in Inc บรอดแคสต์ 2. เพื่อน  $\beta_e$  Islabia TE BUYMAYYYY - RAZMMAYYYY  $\Box$  forms  $\sim$  ห้อย่าการแสดงทัวร์ด **TERRIARE** .<br>เพาะที่ขึ้นแบบทำทบคเล สำ หเด็บแสเสจ 903,177 眉 คยบางก็แบบแนนนาด ر<br>الأديبا أولاد والأدي 1,916,101 268.849  $2.08$  $\odot$  lualou  $m<sub>in</sub>$ 

**อัตรคอนเวอร์ชัน :** ค่าที่ได้จากการนำจำนวนผู้ใช้ที่มีคอนเวอร์ชันหารด้วยจำนวนผู้ใช้ที่คลิก

## **เมื่อคลิกดูรายละเอียด จะแสดงรายละเอียดย่อยต่าง ๆ ของบรอดแคสต์นั้น**

แสดงข้อมูลสถิติของแต่ละบรอดแคสต์ที่ส่ง และสามารถกดเพื่อดูรายละเอียดแต่ละบรอดแคสต์เพิ่ม เติมได้

**อิมเพรสชัน :** จำนวนครั้งที่บอลลูนแสดงต่อผู้ใช้โดยสามารถดูลำดับการส่ง, รายละเอียดข้อความ, ประเภทข้อความ, อิมเพรสชันของแต่ละข้อความ

**คลิกลิงก์ :** จำนวนคลิกลิงก์ของบรอดแคสต์โดยสามารถดู URL, ลำดับการส่ง, จำนวนอิมเพรส ชันแต่ละข้อความ, จำนวนครั้งที่กดคลิกลิงก์, อัตราการคลิก, จำนวนผู้ใช้ที่คลิกลิงก์

\* สามารถกดดูได้เฉพาะบรอดแคสต์ที่มีลิงก์และมีผู้ใช้ดูมากกว่า 20 คน

**วิดีโอ & เสียง :** จำนวนการดูของวิดีโอหรือข้อความเสียง โดยสามารถดูข้อความ, ลำดับการส่ง, จำ นวนอิมเพรสชัน, และจำนวนการดูตาม % การดูได้แก่ จำนวนครั้งการดู, สัดส่วน, จำนวนผู้ใช้ที่ดู

\* สามารถกดดูได้เฉพาะบรอดแคสต์ที่มีวิดีโอหรือข้อความเสียงและมีผู้ใช้ดูมากกว่า 20 คน

**ดูข้อมูลเชิงลึกการ์ดเมสเสจ:** จำนวนการดูของการ์ดเมสเสจ โดยสามารถดูจำนวนการ์ด, อิมเพรส ชัน, ป้ายแอ็กชัน, ประเภทแอ็กชัน, จำนวนคลิก

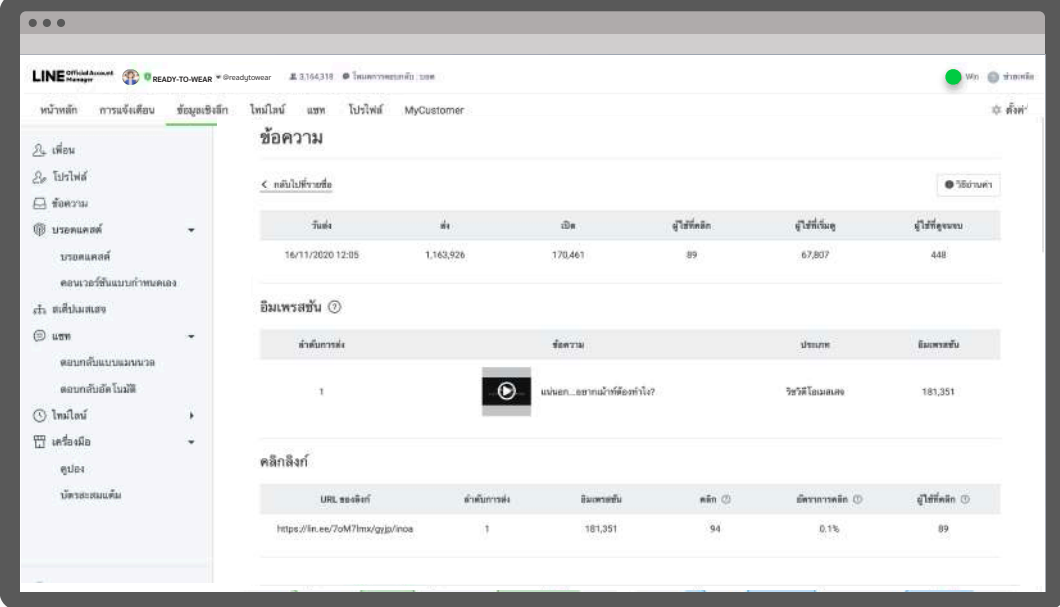

\* สามารถกดดูได้เฉพาะบรอดแคสต์ที่มีการ์ดแมสเสจเท่านั้น

#### **เมื่อคลิกดูรายละเอียดบรอดแคสแบบ A/B Test**

แสดงข้อมูลสถิติของแต่ละตัวแปร และสามารถคลิก 'ส่ง' บรอดแคสต์ที่ต้องการไปยังผู้ใช้ที่ยังเหลือ อยู่ได้

**คำอธิบาย :** อธิบายข้อมูลของบรอดแคสต์เช่น ส่งไปยังผู้รับหมดแล้ว หรือ แสดงระยะเวลาของการ ส่งข้อแความ

**เป้าหมาย :** จำนวนเป้าหมายที่ส่งไป

**ต่อตัวแปร :** จำนวนเป้าหมายต่อตัวแปร

**ผู้ใช้ที่เหลือ:** จำนวนผู้ใช้ที่ไม่ได้รับข้อความ

**ชื่อตัวแปร:** ชื่อตัวแปร

**ส่ง:** จำนวนผู้ใช้ที่บรอดแคสต์ส่งถึง

**เปิด:** จำนวนผู้ใช้ที่เปิด

**ผู้ใช้ที่คลิก :** จำนวนผู้ใช้ที่คลิกลิงก์

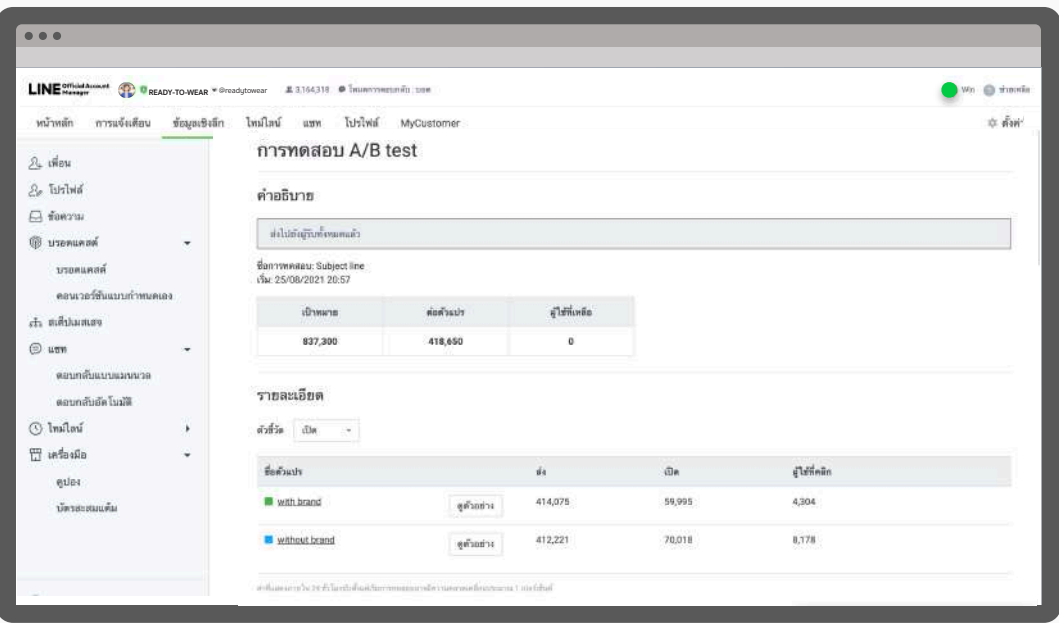

#### **ข้อมูลเชิงลึก : สเต็ปเมสเสจ**

แสดงข้อมูลสถิติของสเต็ปเมสเสจตามช่วงเวลาที่กำหนด ได้แก่

**จำนวนข้อความที่ส่ง :** จำนวนข้อความทั้งหมดที่ส่งด้วยสเต็ปเมสเสจในช่วงเวลาที่เลือก

**จำนวนผู้ใช้ที่กระตุ้นสเต็ปเมสเสจ :** จำนวนผู้ใช้ที่กระตุ้นให้สเต็ปเมสเสจเริ่มทำงานตามเงื่อนไขใน ช่วงเวลาที่กำหนด ทั้งผู้ใช้**1** คน สามารถกระตุ้นได้หลายครั้ง

**จำนวนผู้ใช้ที่ได้รับสเต็ปเมสเสจครบถ้วน :** จำนวนของผู้ใช้ที่ได้รับสเต็ปเมสเสจอย่างครบถ้วนตาม ที่กำหนด

**ชื่อ :** ชื่อสเต็ปเมสเสจ

**เงื่อนไขการเริ่มทำงาน :** เงื่อนไขการสร้างสเต็ปเมสเสจ เช่น รูปแบบการเพิ่มเพื่อน

**สถานะ :** สถานะของสเต็ปเมสเสจ

**จำนวนผู้ใช้ที่กระตุ้นสเต็ปเมสเสจ :** จำนวนผู้ใช้ที่กระตุ้นให้สเต็ปเมสเสจนั้น ๆ เริ่มทำงานตาม เงื่อนไขในช่วงเวลาที่กำหนด ทั้งผู้ใช้**1** คน สามารถกระตุ้นได้หลายครั้ง

**จำนวนผู้ใช้ที่ได้รับสเต็ปเมสเสจครบถ้วน :** จำนวนของผู้ใช้ที่ได้รับสเต็ปเมสเสจนั้น ๆ อย่างครบ ถ้วนตามที่กำหนด

**อัตราการได้รับเสต็ปเมสเสจครบถ้วน :** ค่าที่ได้จากการนำจำนวนการกระตุ้นสเต็ปเมสเสจหารด้วย จำนวนผู้ใช้ที่ได้รับสเต็ปเมสเสจครบถ้วน

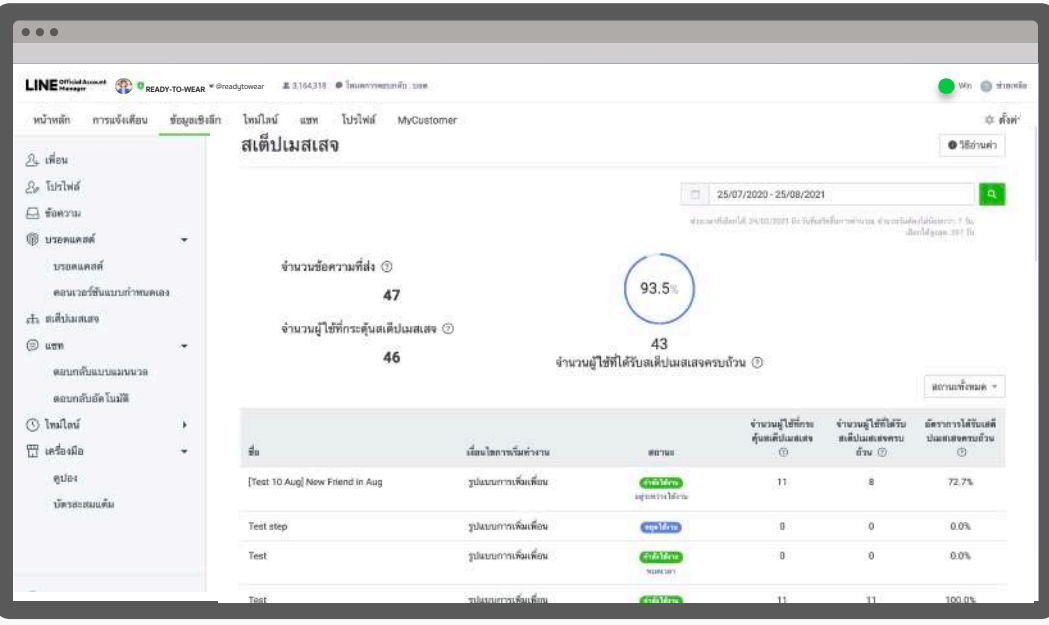

#### **ข้อมูลเชิงลึก : แชท - ตอบกลับแบบแมนวล**

แสดงข้อมูลสถิติของข้อความตอบกลับแบบแมนวล **แอคทีฟแชท :** จำนวนห้องแชทที่มีการติดต่อในแต่ละวันจะถูกนำมาคำนวณตามระยะเวลาที่กำหนด **ข้อความที่ได้รับ :** จำนวนข้อความแบบแมนวลที่ได้รับ **ข้อความที่ส่ง :** จำนวนข้อความแบบแมนวลที่ส่ง

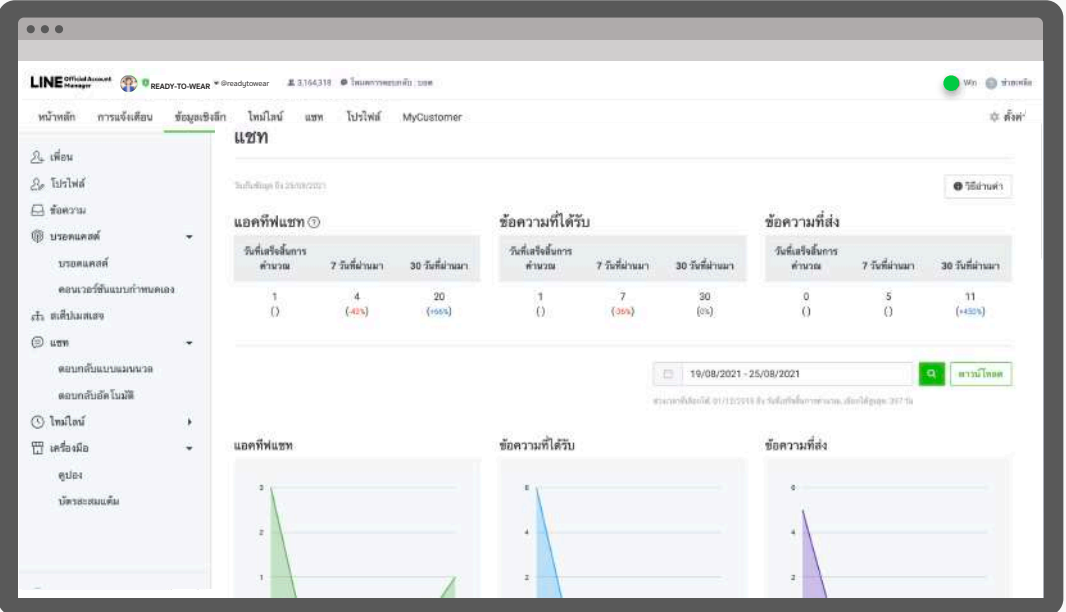

#### **ข้อมูลเชิงลึก : แชท - ตอบกลับอัตโนมัติ**

แสดงข้อมูลสถิติของข้อความตอบกลับอัตโนมัติโดยสามารถดูรายละเอียดแต่ละข้อความอัตโนมัติ ได้

**ข้อความตอบกลับอัตโนมัติ :** จำนวนข้อความอัตโนมัติที่ส่ง

## **ข้อมูลเชิงลึก : ไทม์ไลน์ - โพสต์**

แสดงข้อมูลสถิติของไทม์ไลน์ที่โพสต์ตามระยะเวลาที่ตั้งใว้โดยสามารถดูรายละเอียดคอมเม้นต์ของ แต่ละโพสต์ได้ด้วย

**วันโพสต์ :** วันที่โพสต์ไทม์ไลน์

**ข้อความ :** ข้อความที่โพสต์

**อิมเพรสชัน :** จำนวนครั้งของการแสดงโพสต์ไทม์ไลน์ซึ่งรวมถึงการแสดงโพสต์นอกเหนือจากบน ไทม์ไลน์และ **Explore** ด้วย

**คลิก :** จำนวนคลิก

**ติดตาม :** จำนวนติดตาม

**ถูกใจ :** จำนวนผู้ใช้ที่กดถูกใจ

**ความคิดเห็น :** จำนวนความคิดเห็น

**แชร์ :** จำนวนครั้งที่โพสต์ถูกแชร์

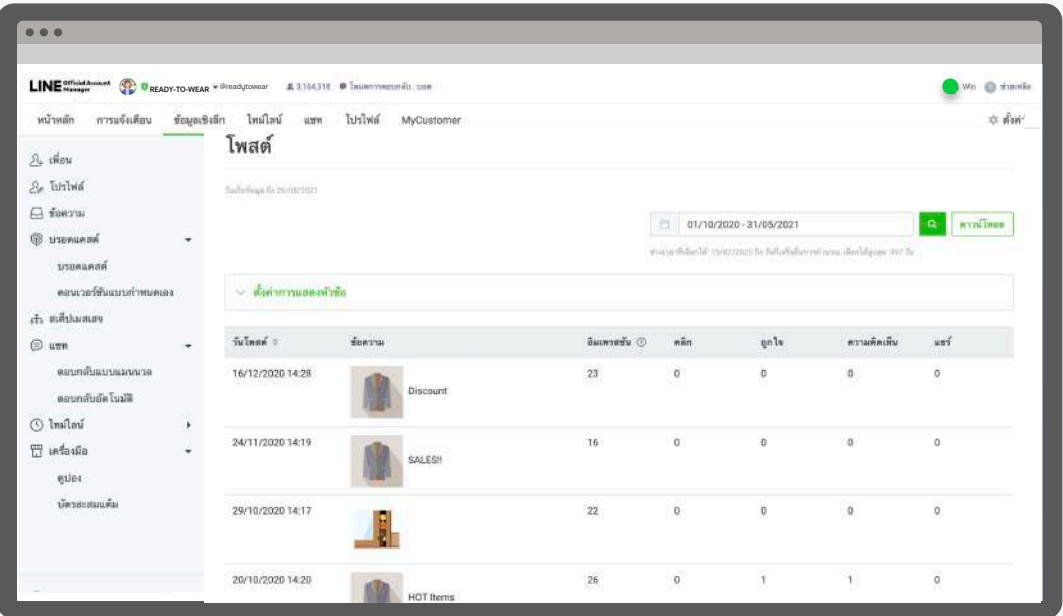

# **ข้อมูลเชิงลึก : ไทม์ไลน์ - ผู้ติดตาม**

แสดงข้อมูลสถิติจำนวนผู้ติดตามบัญชีทางการของคุณ

**ผู้ติดตาม :** จำนวนผู้ใช้ที่สามารถดูโพสต์บนไทม์ไลน์ของบัญชีทางการได้ผู้ติดตามจะมีจำนวนเพิ่ม ขึ้นเมื่อมีผู้ใช้เพิ่มเพื่อนบัญชีทางการหรือมีผู้ติดตามไทม์ไลน์เพิ่มขึ้น

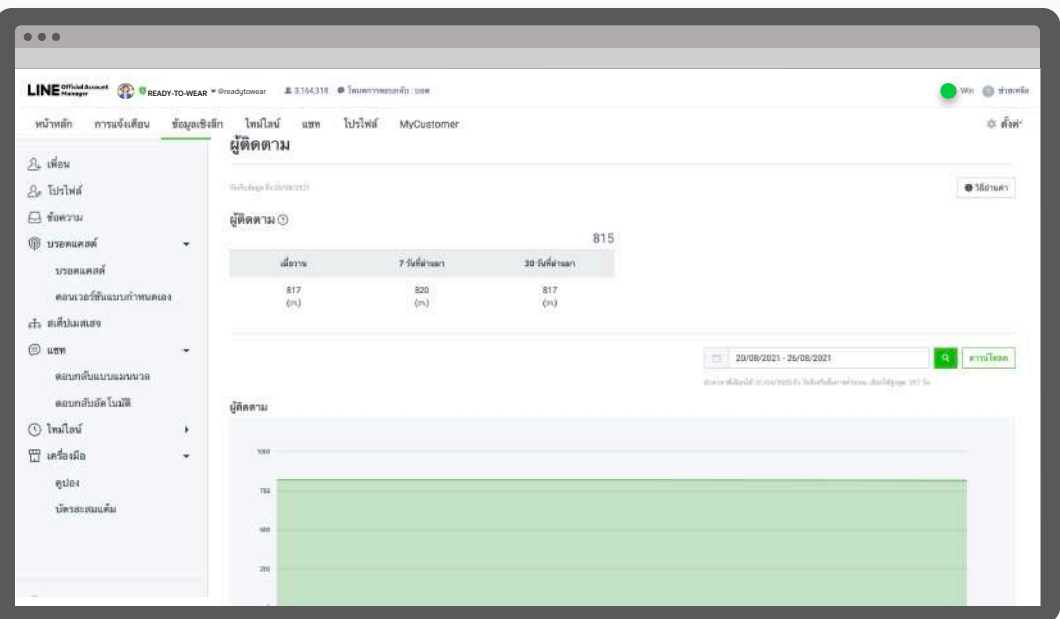

#### **ข้อมูลเชิงลึก : คูปอง**

แสดงข้อมูลสถิติคูปองทั้งหมดที่มีโดยสามารถคลิกที่คูปองนั้น ๆ เพื่อดูรายละเอียดเพิ่มเติม เช่น จำนวนผู้ใช้ที่ถูคูปอง, จำนวนผู้ใช้ที่รับคูปอง, จำนวนผู้ใช้ที่ใช้คูปอง, จำนวนเพจวิว

#### **ชื่อ :** ชื่อคูปอง

#### **อายุใช้งาน :** อายุหรือระยะเวลาใช้งานคูปอง

**สถานะ :** สถานะคูปอง ได้แก่ 'กำลังใช้' สำหรับคูปองที่กำลังใช้งานได้อยู่ หรือ 'หมดอายุ' สำหรับ คูปองที่หมดอายุใช้งานแล้ว

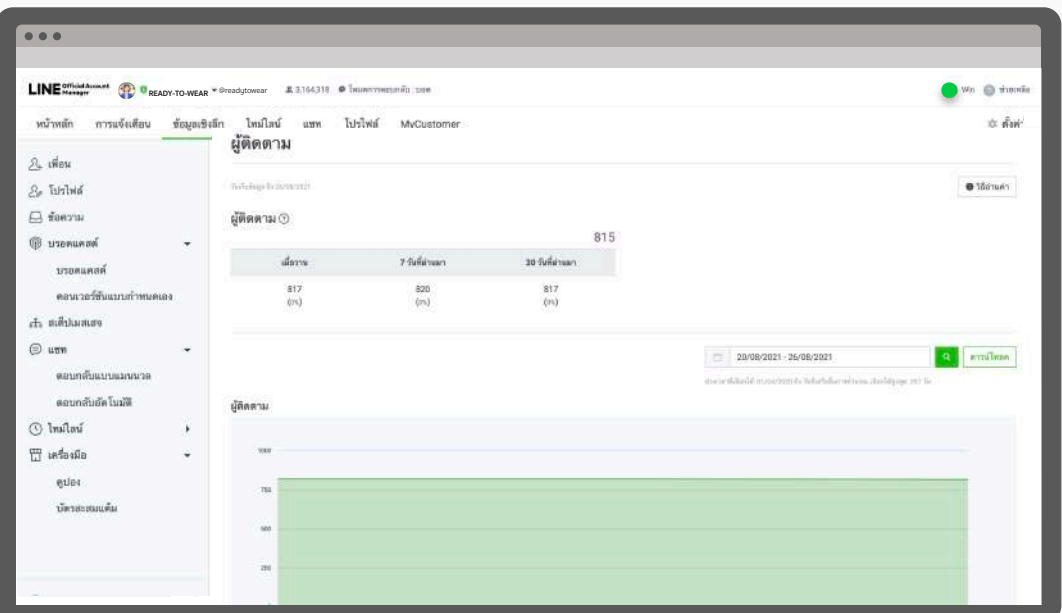

# **ข้อมูลเชิงลึก : บัตรสะสมแต้ม**

แสดงข้อมูลภาพรวมของบัตรสะสมแต้ม และรายละเอียดแจกแจงการรับแต้ม

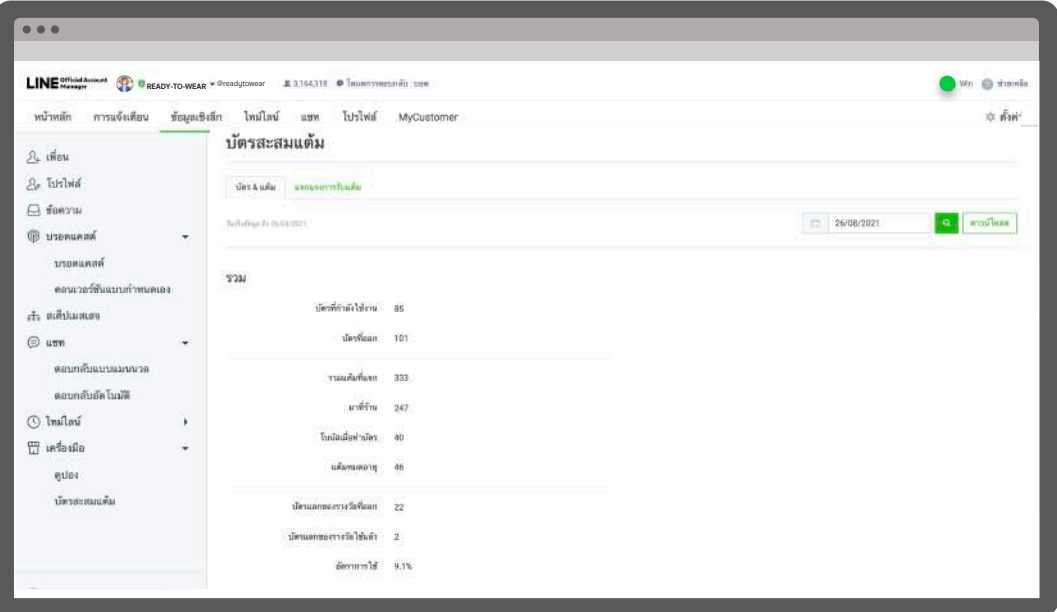

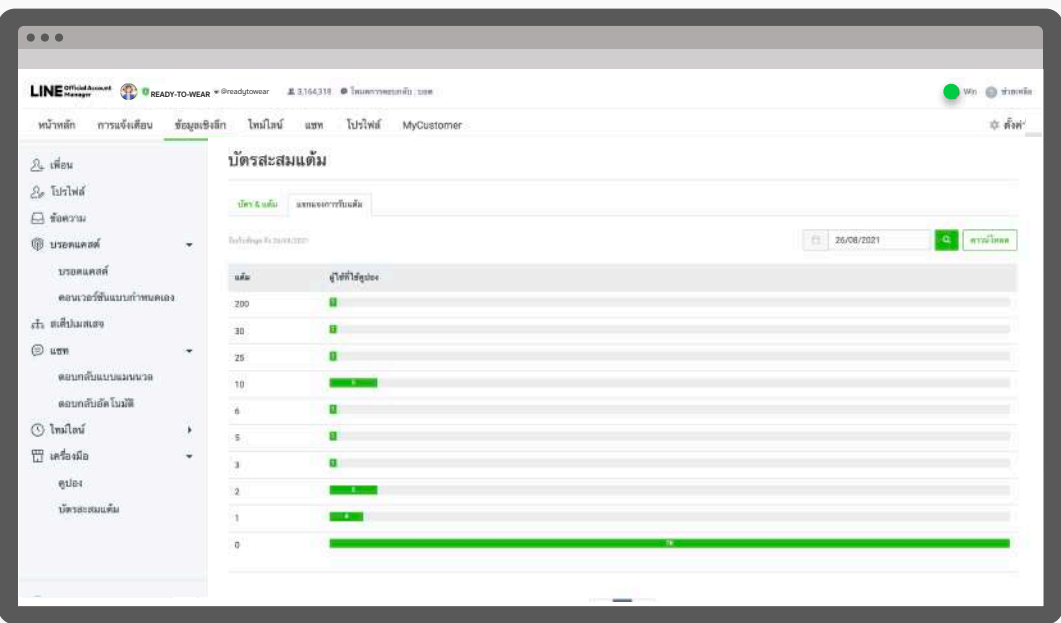

# **วิธีการใช้งานข้อมูลเชิงลึกบนแอปพลิเคชัน**

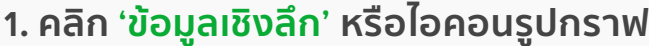

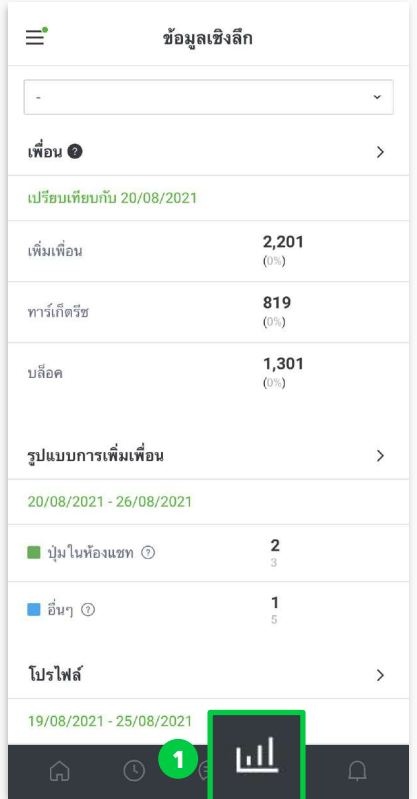

**2. เลือกหัวข้อเพื่อดูข้อมูลเชิงลึกตามฟีเจอร์ต่าง ๆ เช่น เพื่อน, โปรไฟล์, ข้อความ, บรอดแคสต์, แขท, เครื่องมือต่าง ๆ**

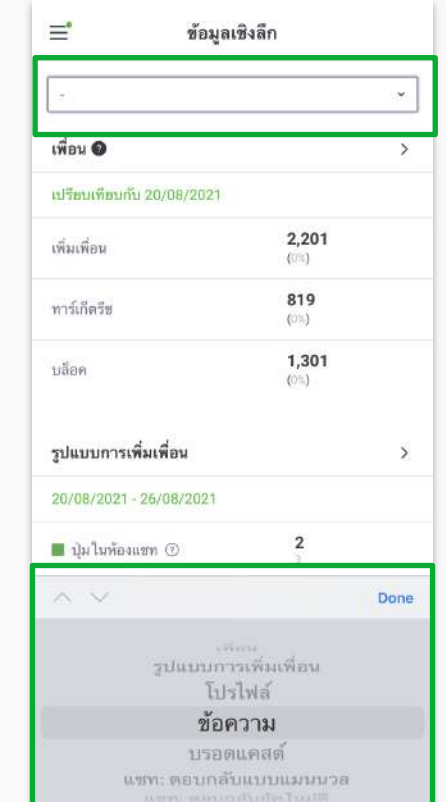

**2**

## **ข้อมูลเชิงลึก : เพื่อน**

แสดงข้อมูลจำนวนเพื่อนของบัญชีทางการของเรา แบ่งเป็น

- **เพิ่มเพื่อน :** จำนวนเพื่อนทั้งหมด นับรวมทาร์เก็ตรีช, Inactive, และบล็อค
- **ทาร์เก็ตรีช :** จำนวนเพื่อนที่ยัง Active และสามารถรับบรอดแคสต์หรือข้อความต่าง ๆ ได้ซึ่ง จำนวนนี้จะใช้คำนวณข้อความบรอดแคสต์ที่ส่งในแต่ละครั้งด้วย
- **บล็อค :** จำนวนเพื่อนที่บล็อคบัญชีทางการของเรา

สามารถดูรายละเอียดตามช่วงเวลาในตารางด้านล่าง

นอกจากนี้สามารถดูข้อมูลคุณสมบัติของเพื่อนตามเพศ, อายุ, พื้นที่ใช้งาน และรูปแบบการเพิ่ม เพื่อนได้ด้วย

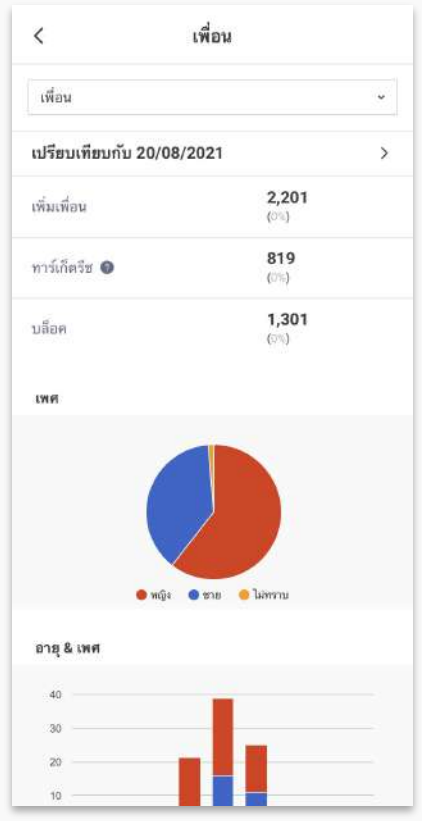

# **ข้อมูลเชิงลึก : โปรไฟล์**

แสดงข้อมูล เพจวิว และ จำนวนผู้ใช้แบบไม่นับซ้ำ สามารถดูรายละเอียดตามช่วงเวลาในตารางด้าน ล่าง

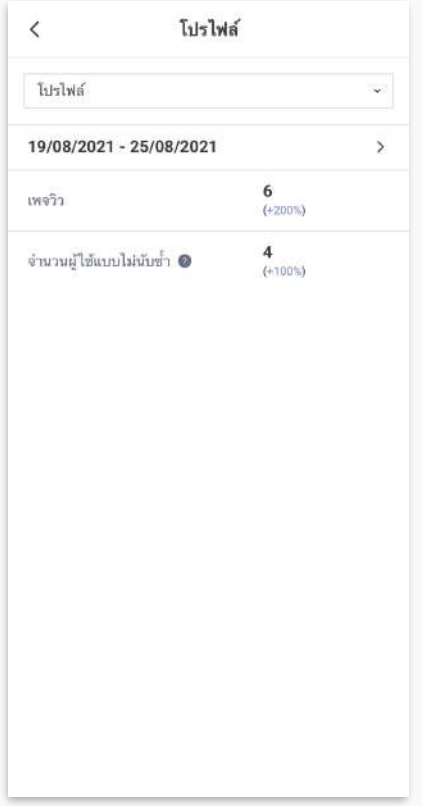

## **ข้อมูลเชิงลึก : ข้อความ**

แสดงข้อมูลสถิติของข้อความประเภทต่าง ๆ ที่ส่ง ได้แก่

**รวม (ข้อความทั้งหมด) :** สถิติรวมทุกข้อความ

**บรอดแคสต์ (เพื่อนทั้งหมด) :** สถิติของบรอดแคสต์ที่ส่งให้เพื่อนทั้งหมด

**บรอดแคสต์ (เพื่อนทั้งหมด) :** สถิติของบรอดแคสต์ที่ส่งให้เพื่อนแบบระบุเป้าหมาย

**สเต็ปเมสเสจ :** สถิติของข้อความในสเต็ปเมสเสจที่ส่ง

**ข้อความอัตโนมัติ :** สถิติของข้อความอัตโนมัติที่ส่ง

**ทักทาย :** สถิติของข้อความทักทายเพื่อนใหม่

**แชท :** สถิติของแชทแบบเมนวลที่ส่ง

**Push :** สถิติของบรอดแคสต์แบบ Push API

**Multicast :** สถิติของบรอดแคสต์แบบ Multicast API

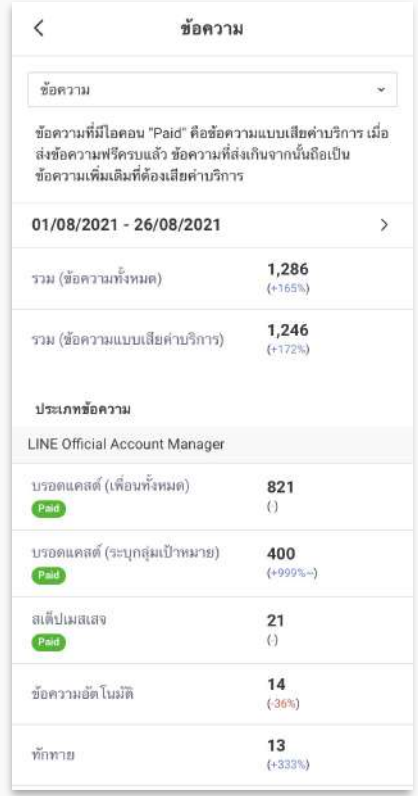

#### **ข้อมูลเชิงลึก : บรอดแคสต์**

แสดงข้อมูลสถิติของแต่ละบรอดแคสต์ที่ส่ง และสามารถกดเพื่อดูรายละเอียดแต่ละบรอดแคสต์เพิ่ม เติมได้

**วันส่ง :** วันที่บรอดแคสต์ถูกส่ง

**ข้อความ :** แสดงตัวอย่างข้อความ กรณีที่มีการเลือกขั้นสูงจะแสดง 'จำนวน' กรณีบรอดแคส์แบบ ระบุจำนวน, 'A/B Test' กรณีบรอดแคสต์แบบ A/B Test

**บรอดแคสต์ :** จำนวนผู้ใช้ที่บรอดแคสต์ส่งถึง

**เปิด :** จำนวนผู้ใช้ที่เข้าไปในห้องแชทแล้วมีข้อความแสดงขึ้นมา แต่ไม่รวมผู้ใช้ที่เปลี่ยนสถานะ ข้อความเป็น "อ่านแล้ว" โดยไม่ได้เข้าไปในห้องแชท

**ผู้ใช้ที่คลิก :** จำนวนผู้ใช้ที่คลิกลิงก์ในข้อความ

**ผู้ใช้ที่เริ่มดู :** จำนวนผู้ใช้ที่เปิดวิดีโอหรือคลิปเสียงในข้อความ

**ผู้ใช้ที่ดูจนจบ :** จำนวนผู้ใช้ที่ดูวิดีโอหรือฟังคลิปเสียงในข้อความจนจบ

\* ดูรายละเอียดอื่น ๆ ต้องดูบนคอมพิวเตอร์

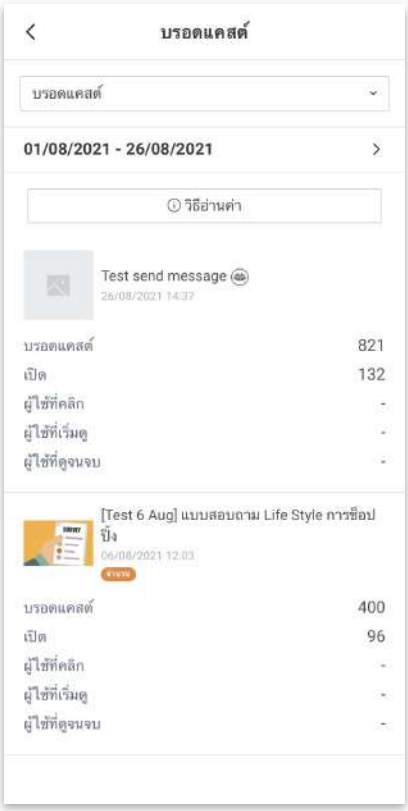

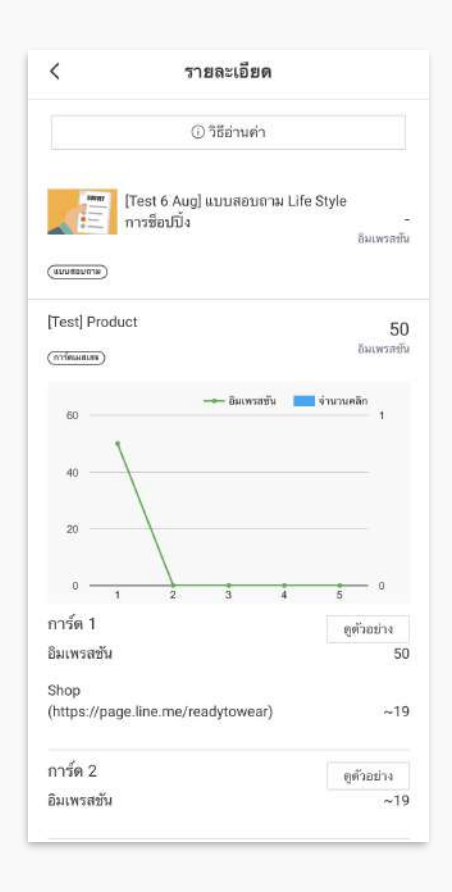

### **ข้อมูลเชิงลึก : แชท - ตอบกลับแบบแมนวล**

แสดงข้อมูลสถิติของข้อความตอบกลับแบบแมนวล **แอคทีฟแชท :** จำนวนห้องแชทที่มีการติดต่อในแต่ละวันจะถูกนำมาคำนวณตามระยะเวลาที่กำหนด **ข้อความที่ได้รับ :** จำนวนข้อความแบบแมนวลที่ได้รับ **ข้อความที่ส่ง :** จำนวนข้อความแบบแมนวลที่ส่ง

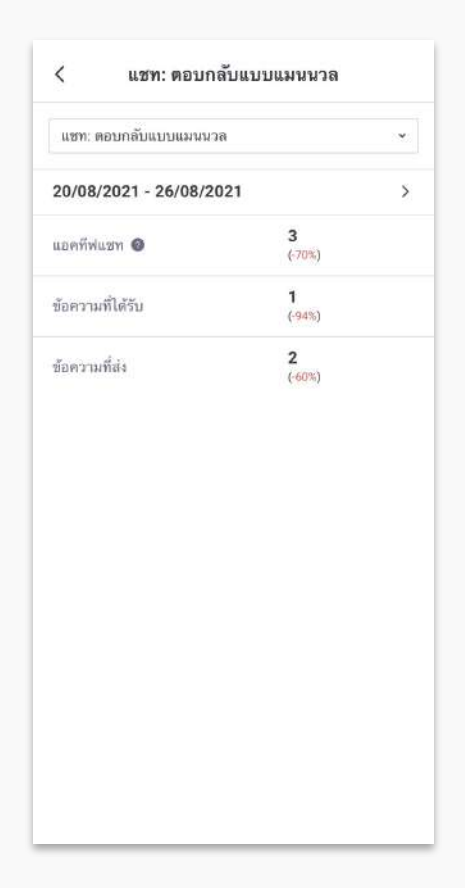

# **ข้อมูลเชิงลึก : แชท - ตอบกลับอัตโนมัติ**

แสดงข้อมูลสถิติของข้อความตอบกลับอัตโนมัติโดยสามารถดูรายละเอียดแต่ละข้อความอัตโนมัติ ได้

**ข้อความตอบกลับอัตโนมัติ :** จำนวนข้อความอัตโนมัติที่ส่ง

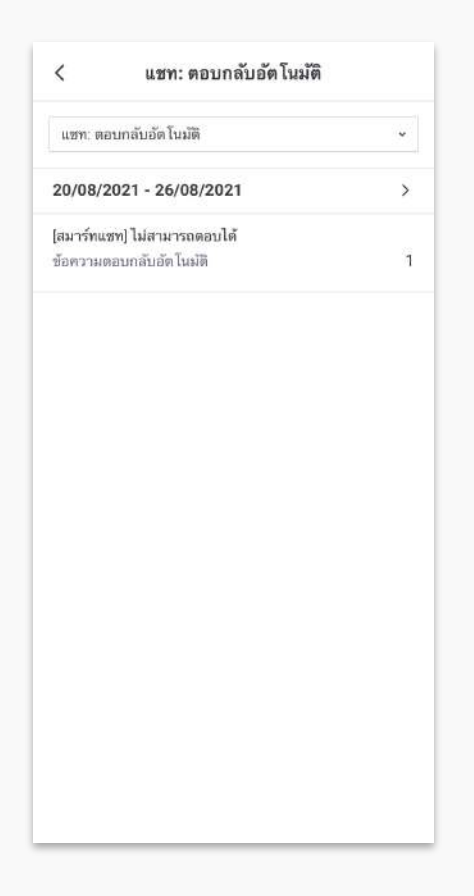

## **ข้อมูลเชิงลึก : ไทม์ไลน์ - โพสต์**

แสดงข้อมูลสถิติของไทม์ไลน์ที่โพสต์ตามระยะเวลาที่ตั้งใว้โดยสามารถดูรายละเอียดคอมเม้นต์ของ แต่ละโพสต์ได้ด้วย

**วันโพสต์ :** วันที่โพสต์ไทม์ไลน์

**ข้อความ :** ข้อความที่โพสต์

**อิมเพรสชัน :** จำนวนครั้งของการแสดงโพสต์ไทม์ไลน์ซึ่งรวมถึงการแสดงโพสต์นอกเหนือจากบน ไทม์ไลน์และ **Explore** ด้วย

**คลิก :** จำนวนคลิก

**ดูวิดีโอ (อย่างน้อย 3 วินาที) :** จำนวนผู้ใช้ที่ดูวิดีโออย่างน้อย **3** วินาที

**ถูกใจ :** จำนวนผู้ใช้ที่กดถูกใจ

**ความคิดเห็น :** จำนวนความคิดเห็น

\* ดูรายละเอียดอื่น ๆ ต้องดูบนคอมพิวเตอร์

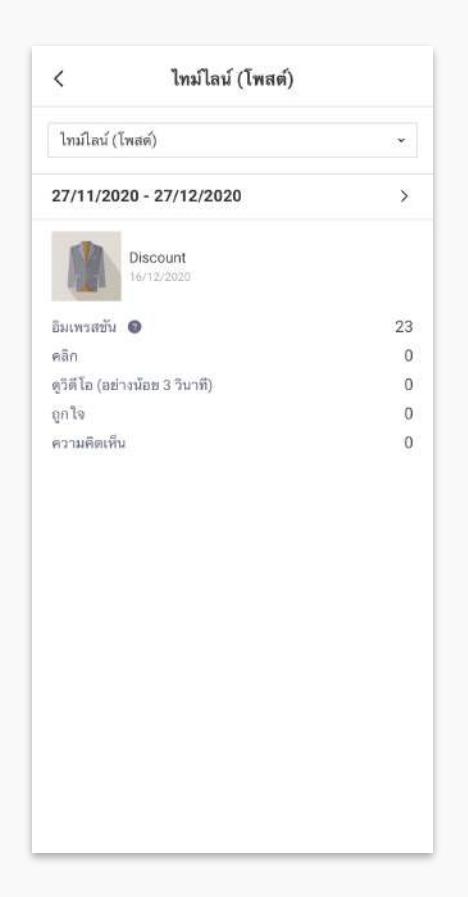

# **ข้อมูลเชิงลึก : ไทม์ไลน์ - ผู้ติดตาม**

แสดงข้อมูลสถิติจำนวนผู้ติดตามบัญชีทางการของคุณ

**ผู้ติดตาม :** จำนวนผู้ใช้ที่สามารถดูโพสต์บนไทม์ไลน์ของบัญชีทางการได้ผู้ติดตามจะมีจำนวนเพิ่ม ขึ้นเมื่อมีผู้ใช้เพิ่มเพื่อนบัญชีทางการหรือมีผู้ติดตามไทม์ไลน์เพิ่มขึ้น

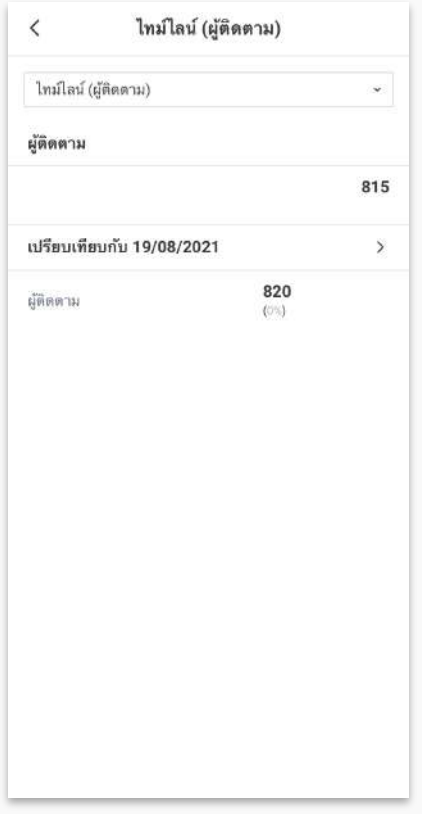

#### **ข้อมูลเชิงลึก : คูปอง**

แสดงข้อมูลสถิติคูปองทั้งหมดที่มีโดยสามารถคลิกที่คูปองนั้น ๆ เพื่อดูรายละเอียดเพิ่มเติม เช่น จำนวนผู้ใช้ที่ถูคูปอง, จำนวนผู้ใช้ที่รับคูปอง, จำนวนผู้ใช้ที่ใช้คูปอง, จำนวนเพจวิว

**ชื่อ :** ชื่อคูปอง

#### **อายุใช้งาน :** อายุหรือระยะเวลาใช้งานคูปอง

**Tag : Tag บอก**สถานะคูปอง ได้แก่ 'กำลังใช้' สำหรับคูปองที่กำลังใช้งานได้อยู่ หรือ 'หมดอายุ' สำหรับคูปองที่หมดอายุใช้งานแล้ว

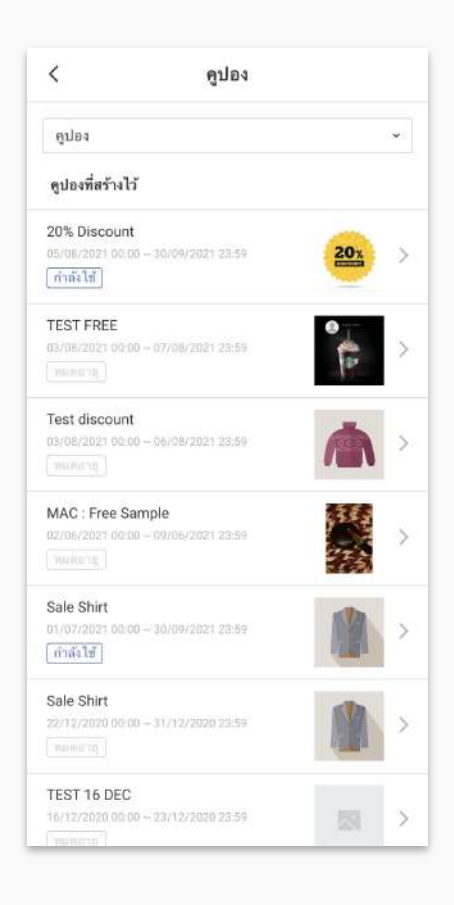

# **ข้อมูลเชิงลึก : บัตรสะสมแต้ม**

แสดงข้อมูลภาพรวมของบัตรสะสมแต้ม และรายละเอียดแจกแจงการรับแต้ม

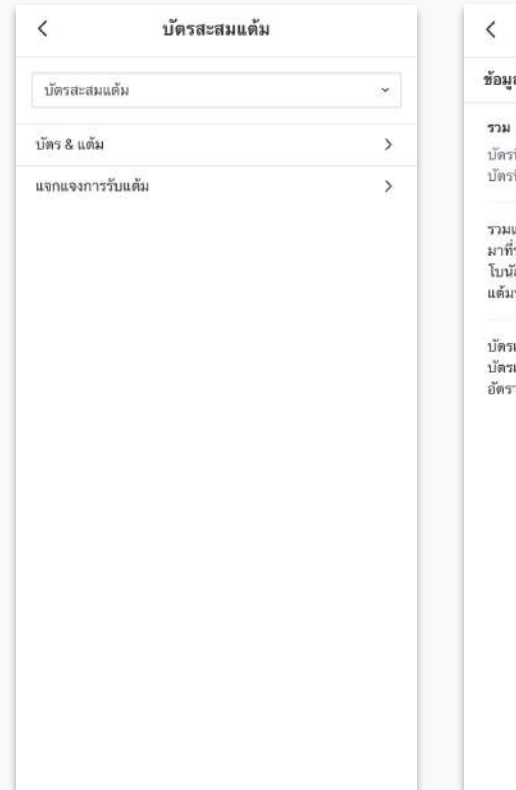

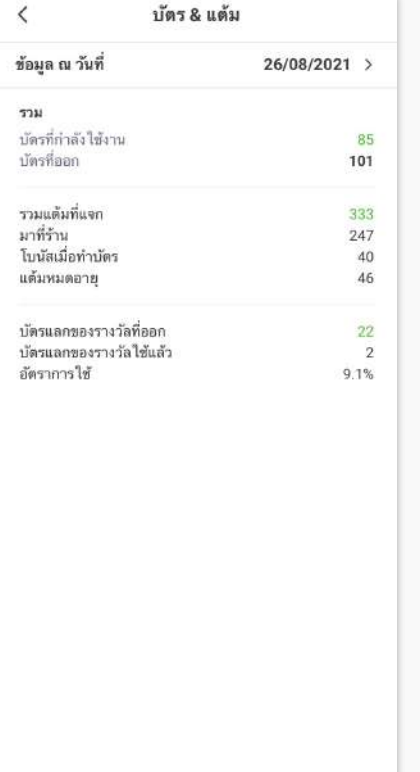

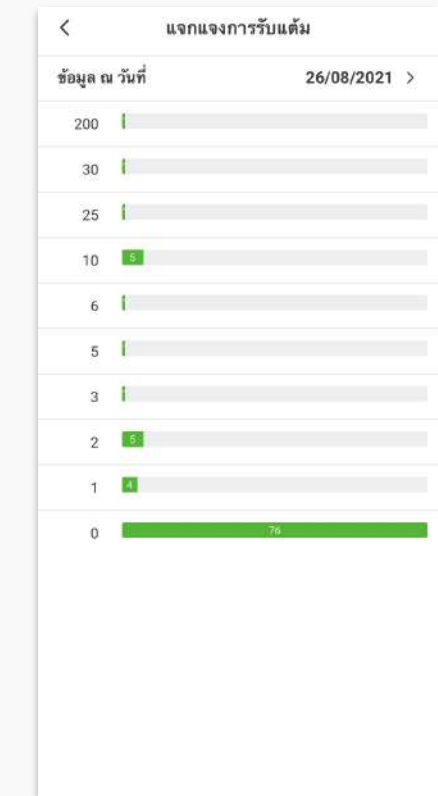

# **เพิ่มความสามารถด้วย API**

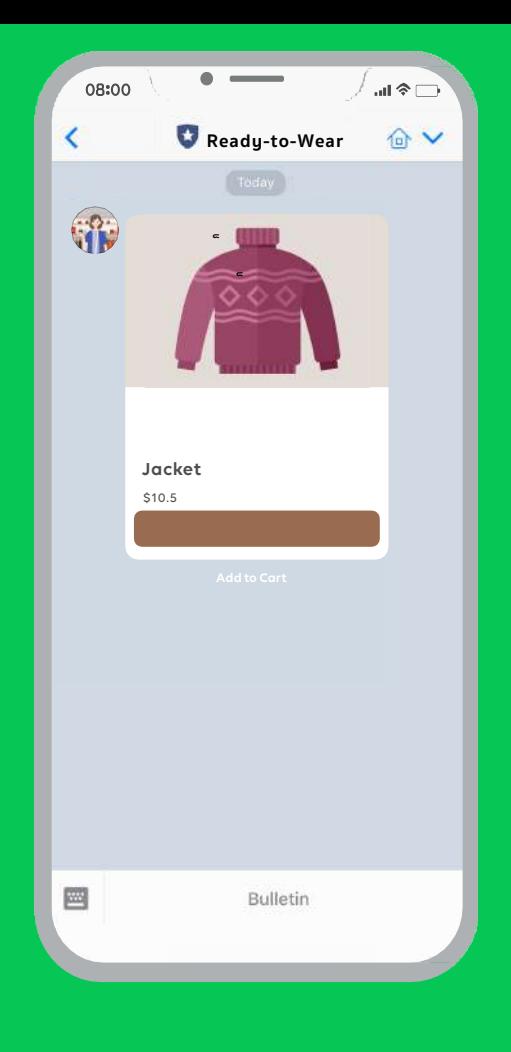

# **เพิ่มความสามารถด้วย API**

**LINE Official Account** เพิ่มความสามารถให้บัญชีทางการของ คุณด้วย **Messaging API** ซึ่งช่วยให้นักพัฒนาออกแบบการโต้ตอบกับ ลูกค้าให้มีความหลากหลาย และสะดวกสบายมากขึ้น ทั้งยังสามารถเชื่อม ต่อกับระบบหลังบ้านที่ร้านค้าใช้งานอยู่ เช่น การจองคิว การจองโต๊ะ หรือ การส่งใบเสร็จสรุปยอดสินค้า เป็นต้น

กรณีที่ร้านค้าหรือบริษัทไม่มีนักพัฒนา สามารถสอบถามรายละเอียด เพิ่มเติมได้ที่ **LINE Developer** และ **LINE Agency Partner** ดูรายละเอียดเพิ่มเติม **[https://developers.line.biz/](https://developers.line.biz/en/)**

# **วิธีการเปิดใช้งาน API**

**1. เข้าไปที่เว็บไซต**์**manager.line.biz (LINE Official Account Manager)**

**\*แนะนำให้ใช**้**Google Chrome**

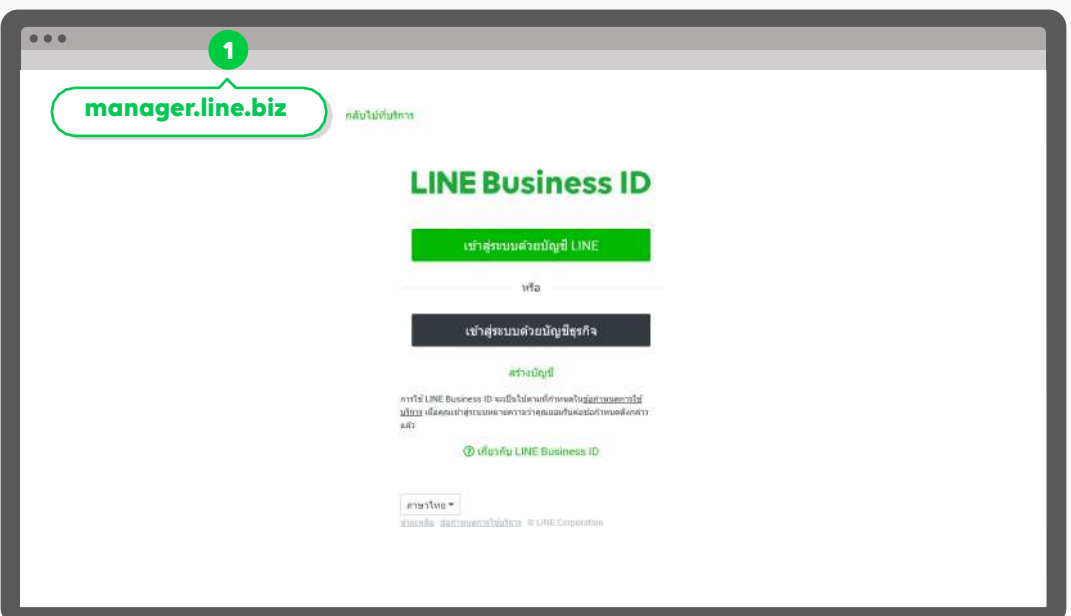

# **2. คลิก 'ตั้งค่า'**

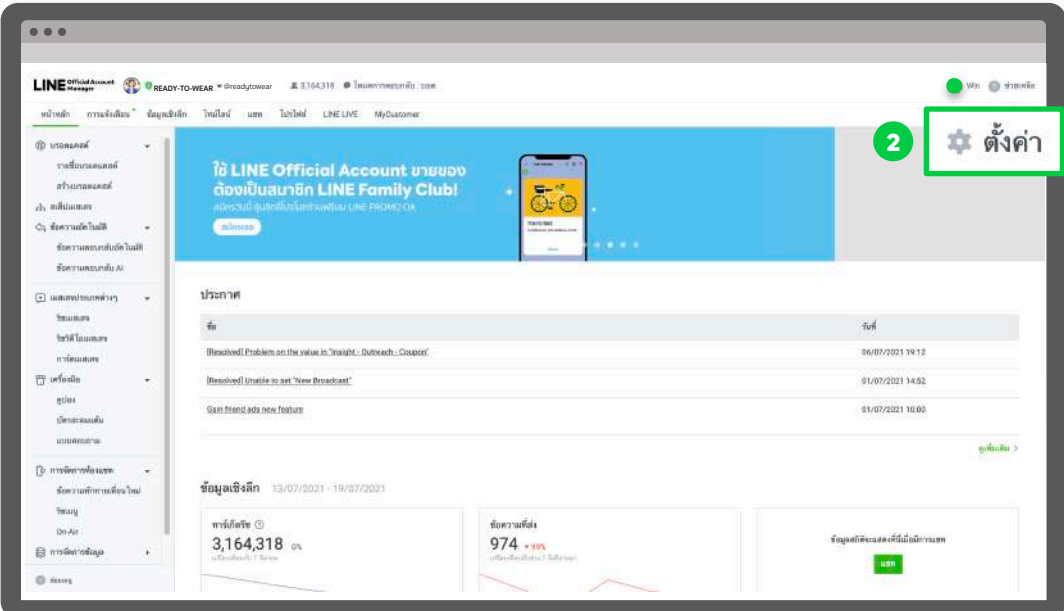

## **3. คลิก 'Messaging API' เพื่อตั้งค่าใช้งาน**

คลิก 'ใช้**Messaging API**' และระบุข้อมูลให้ครบถ้วน

\* ศึกษาข้อมูลและรายละเอียดเพิ่มเติมที่

#### **https://developers.line.biz/en/services/messaging-api/**

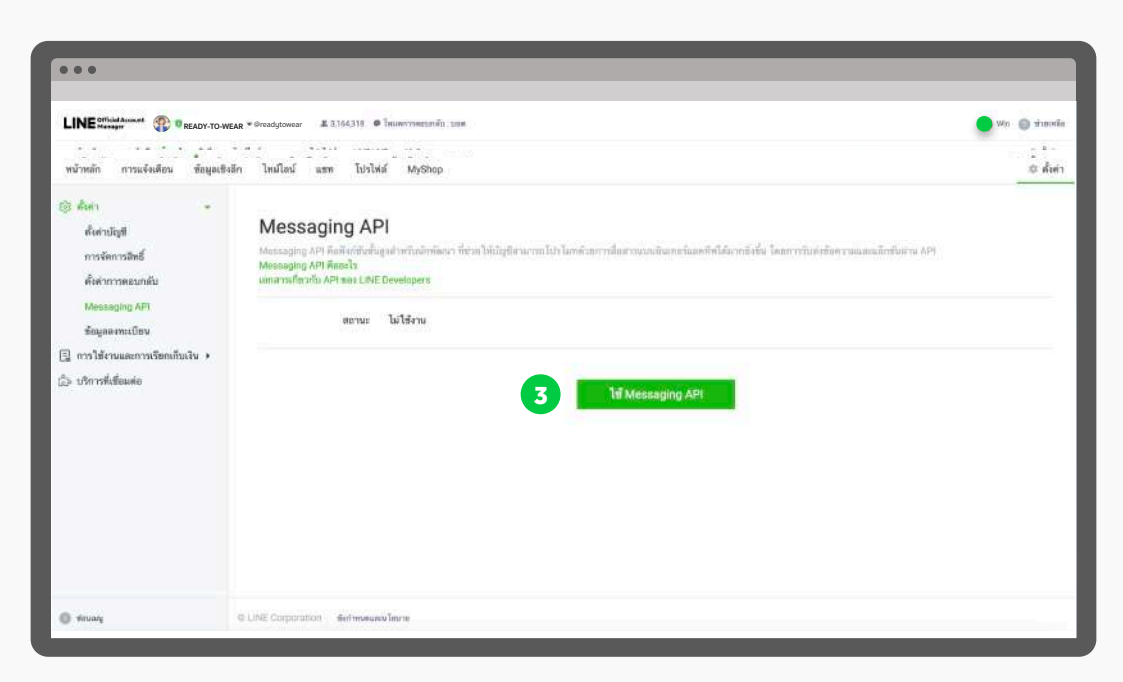

**แบบสอบถาม Survey**

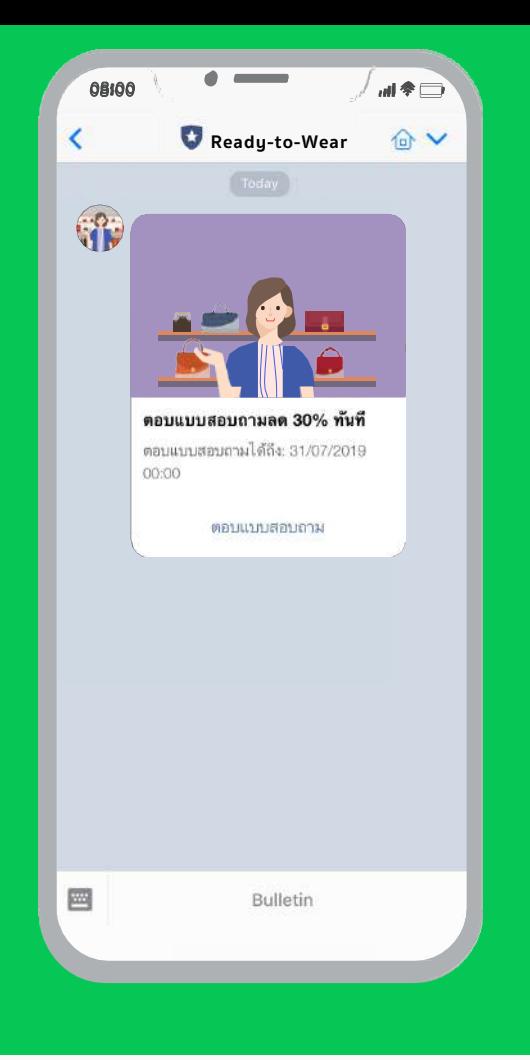

#### **เเบบสอบถาม Survey**

**สามารถสร้างแบบสอบถามเพื่อให้ผู้ติดตามบัญชีทางการของเรา ตอบแบบสอบถาม โดยสามารถเก็บข้อมูลได้ง่าย รวดเร็ว ตรงกลุ่มเป้า หมาย พร้อมแนบของรางวัลที่จะทำให้ลูกค้าให้ความร่วมมือกับเรามาก ขึ้น อีกทั้งยังสามารถเก็บข้อมูลคุณสมบัติเช่น เพศ อายุและพื้นที่ได้อีก ด้วย**

# **วิธีการสร้างแบบสอบถาม**

**1. เข้าไปที่เว็บไซต**์**manager.line.biz (LINE Official Account Manager)**

**\*แนะนำให้ใช**้**Google Chrome**

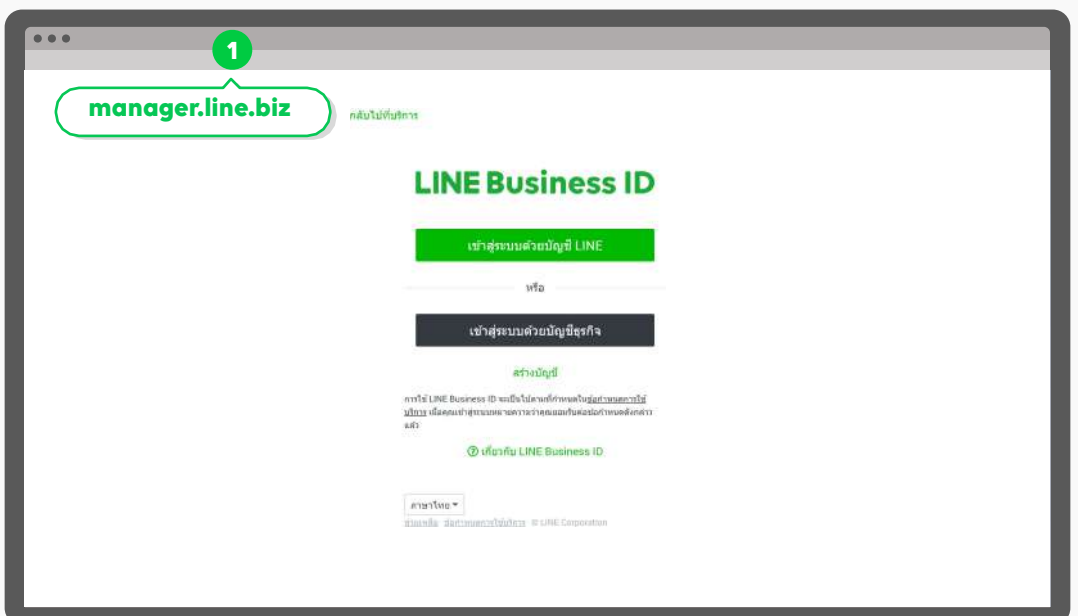

**2. คลิก 'เครื่องมือ' จากนั้นคลิก 'แบบสอบถาม'**

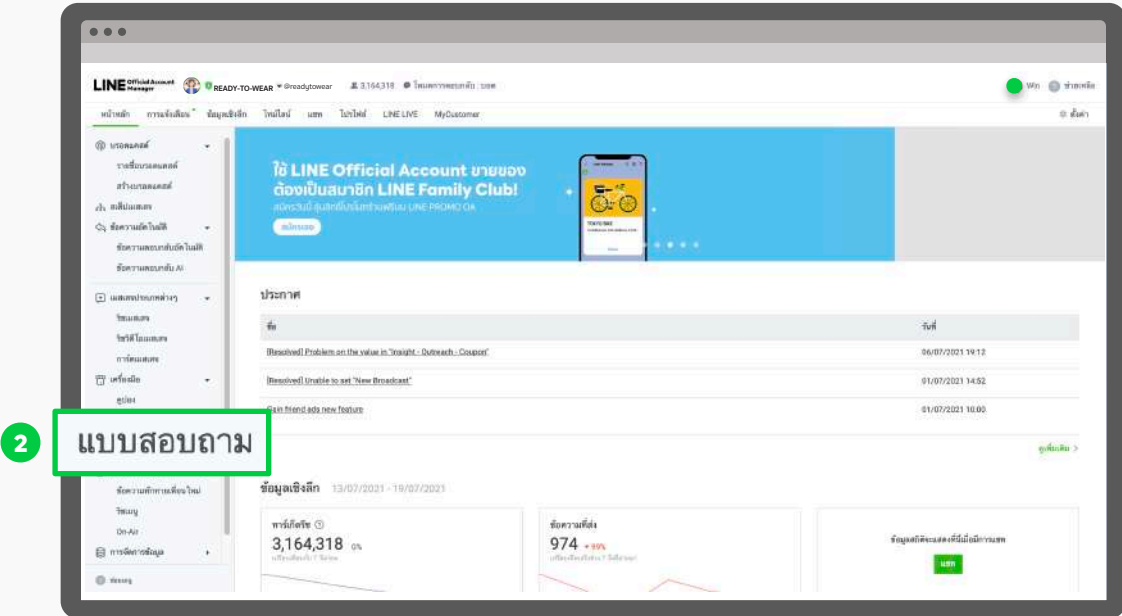

# **3. คลิก 'สร้างใหม่' เพื่อตั้งค่าใช้งาน**

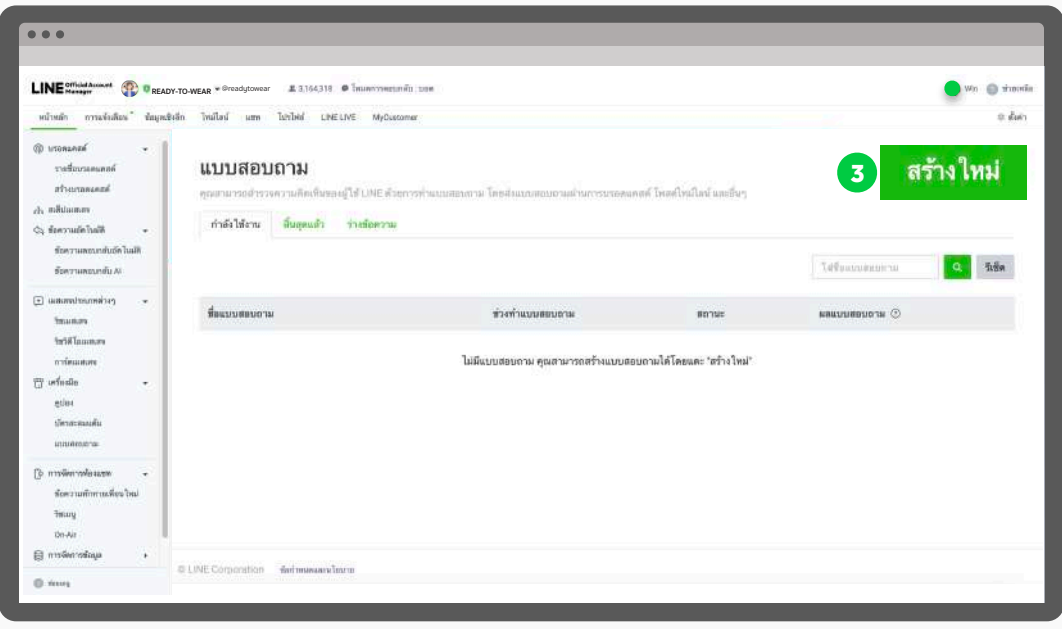

## **4. กรอกข้อมูล 'แบบสอบถาม' จากนั้นคลิก 'ต่อไป'**

กรอกข้อมูลค่าเบื้องต้น, หน้าแนะนำแบบสอบถาม, และหน้าของขวัญสำหรับผู้ตอบแบบสอบถาม

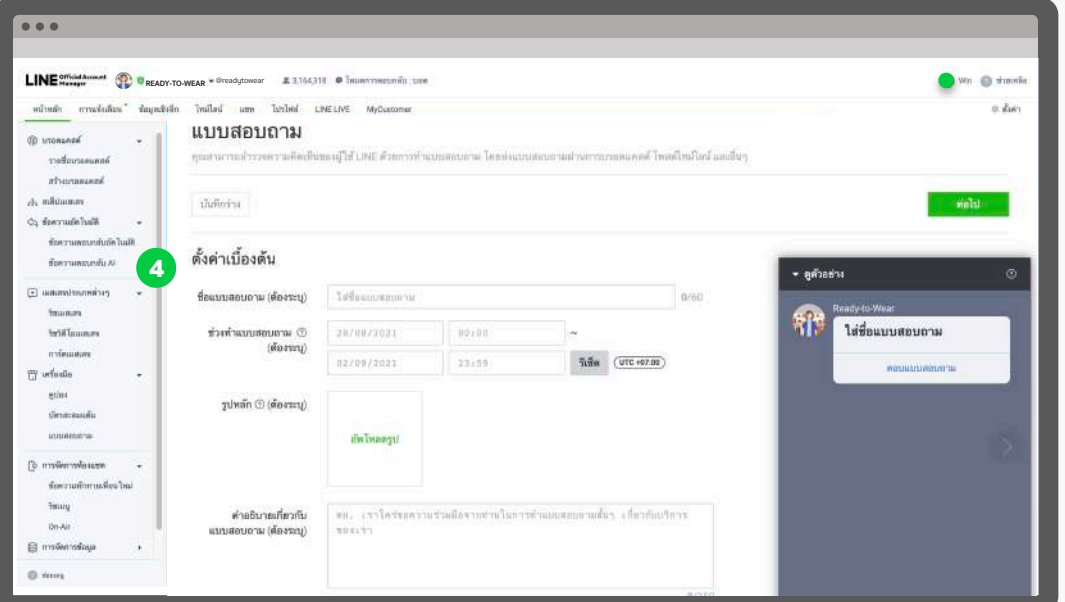

**ชื่อแบบสอบถาม :** ชื่อแบบสอบถาม

**ช่วงทำแบบสอบถาม :** ตั้งเวลาวันเริ่มและวันสิ้นสุดสำหรับทำแบบสอบถาม

**รูปหลัก :** รูปของแบบสอบถามที่แสดงในห้องแชท

**คำอธิบายเกี่ยวกับแบบสอบถาม :** ใสคำอธิบายเพิ่มเติม

**ผู้ตอบแบบสอบถาม :** ระบุเพื่อนที่สามารถตอบแบบสอบถาม 'เพื่อนเท่านั้น' สำหรับเฉพาะเพื่อน บัญชีทางการของเรา หรือ 'ผู้ใช้ LINE ทั้งหมด' สำหรับให้ผู้ใช้ LINE ทุกคน

**ไอคอน :** รูปไอคอนแบบสอบถาม

**รูปหน้าแรก :** รูปที่แสดงในหน้าแรกของแบบสอบถาม

**ติดต่อสอบถาม :** แสดงข้อมูลสำหรับติดต่อสอบถาม เช่น ชื่อบริษัท, หมายเลขโทรศัพท์

**ความยินยอมจากผู้ใช้:** ระบุข้อความเพื่อขอให้ผู้ใช้แสดงความยินยอมต่อข้อกำหนดการใช้บริการที่ ระบุไว้ก่อนแบบสอบถาม โดยสามารถระบุเว็บไซต์หรือข้อความ

**ของขวัญสำหรับผู้ตอบแบบสอบถาม :** เลือกคูปองเพื่อส่งเป็นของขวัญให้กับผู้ตอบ แบบสอบถาม

**ข้อความขอบคุณ :** ข้อความขอบคุณโดยจะแสดงหลังจากผู้ใช้ตอบแบบสอบถามเรียบร้อย

## **5. กรอกข้อมูล 'คำถาม' จากนั้นคลิก 'บันทึก'**

ตั้งค่าคำถามคุณสมบัติผู้ใช้หรือแบบกำหนดเอง โดยสามารถคลิก 'บันทึกร่าง' เพื่อบันทึกร่าง สำหรับแก้ไขในภายหน้า

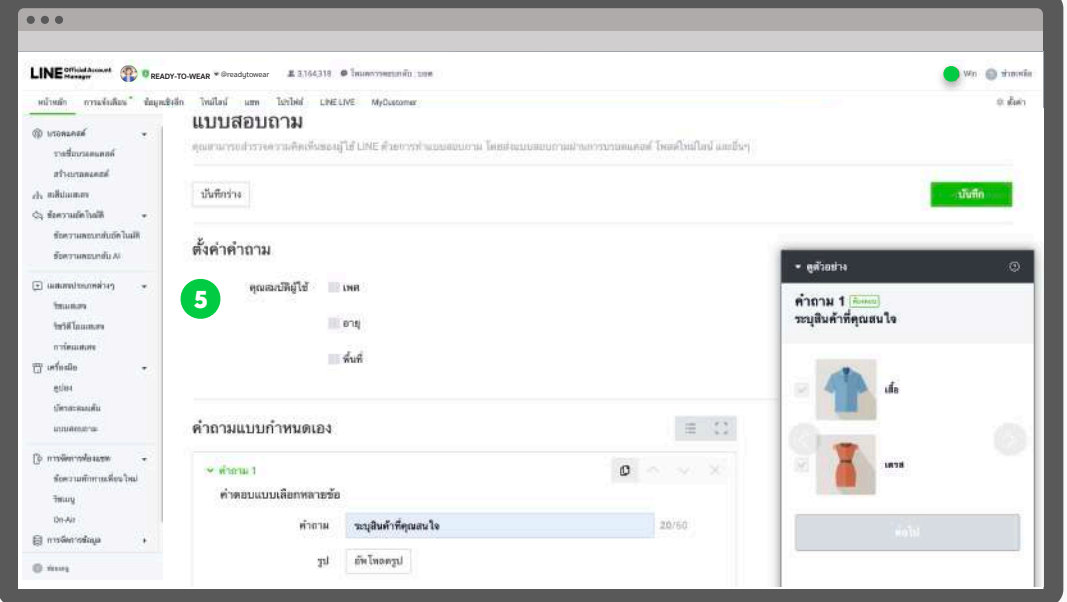

**เพศ :** สอบถามเพศ โดยเพิ่มตัวเลือกต่อไปด้วยการกด **Enter**

**อายุ:** สอบถามอายุโดยเพิ่มตัวเลือกต่อไปด้วยการกด **Enter**

**พื้นที่ :** สอบถามพื้นที่ โดยเพิ่มตัวเลือกต่อไปด้วยการกด **Enter**

**คำถามแบบกำหนดเอง :** ตั้งค่าคำถามตามตัองการ สูงสุด **7** คำถาม โดยรองรับคำถาม **3** รูป แบบ ได้แก่ คำตอบแบบอิสระ, คำตอบบแบบเลือกข้อเดียว, และคำตอบแบบเลือกหลายข้อ

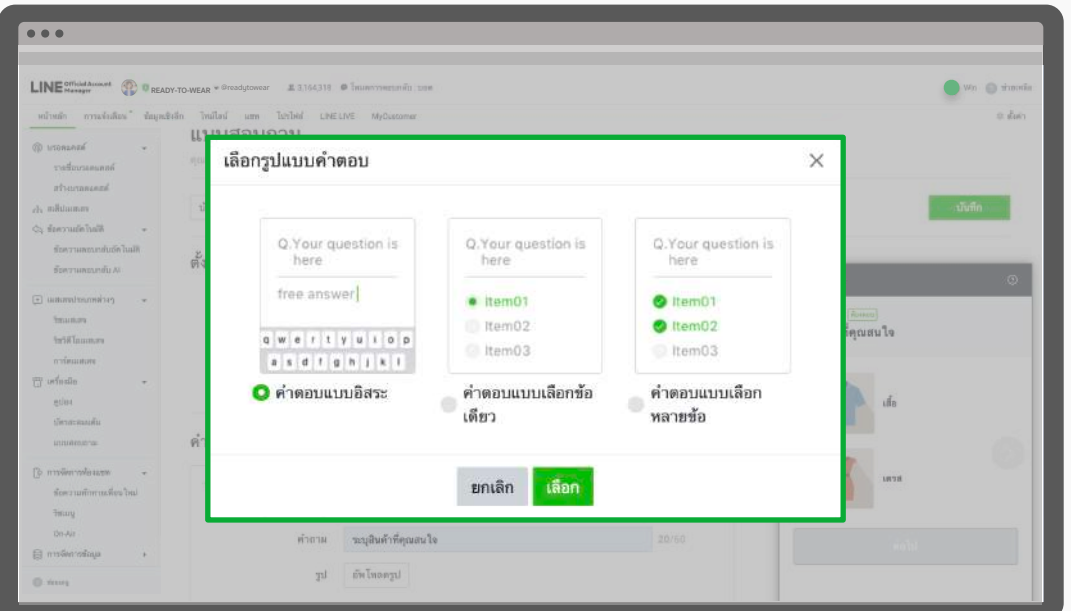